## **HOW TO ASSIGN A DELEGATE:**

In CHROME RIVER; Under your name – top right of the page

- $\checkmark$  click the down arrow:
- ✓ Click on Account settings:

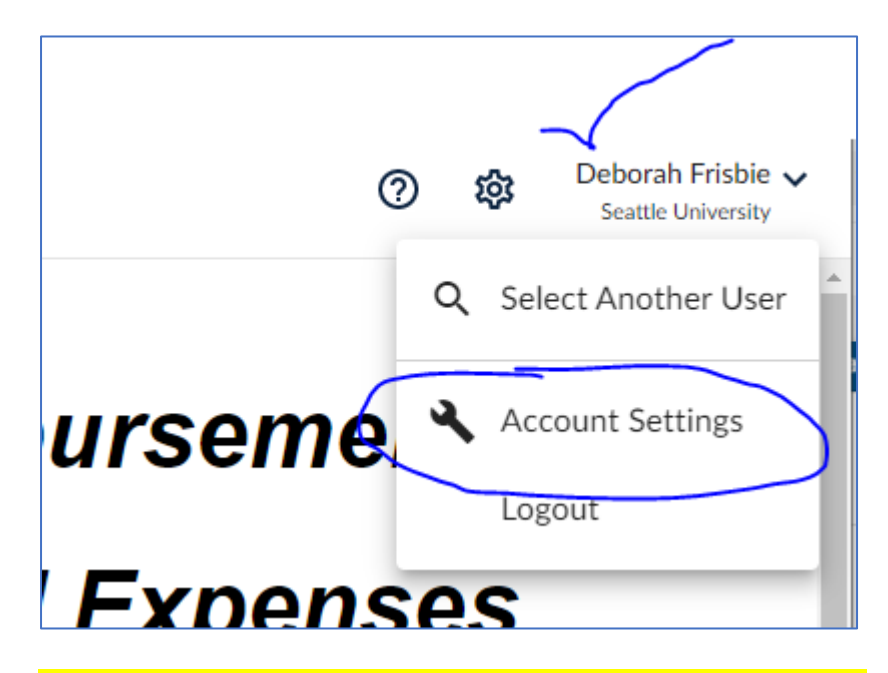

Account Settings pops up: pick delegate settings: add new delegate….

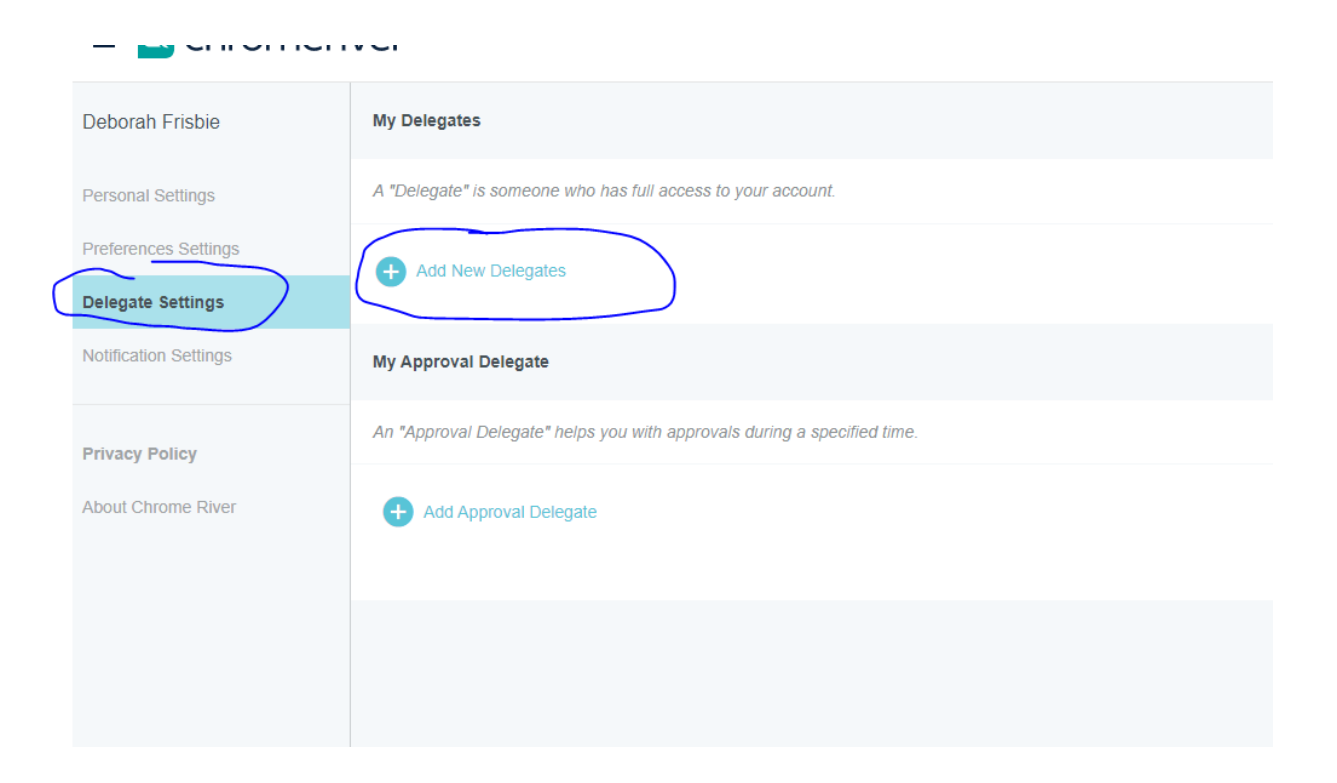

**CHROME RIVER TEAM** 

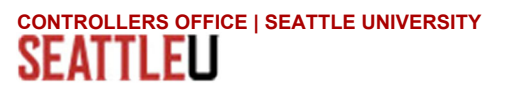